# Aplikasi Pengendali Kamera DSLR Nirkabel Tipe *Low End* Berbasis Android

Endang Tirtana<sup>1</sup>, Eko Budi Setiawan<sup>2</sup>

Program Studi Teknik Informatika, Universitas Komputer Indonesia, Bandung, Indonesia endang7tirtana@gmail.com<sup>1</sup>, eko@email.unikom.ac.id<sup>2</sup>

> Diterima 21 April 2016 Disetujui 5 Juni 2017

*Abstract— One of those beneficial innovations in DSLR camera it is able to connect with other mobile devices using wireless network. Its primary function is to control camera from distance and to instantly upload photos to social medial. But, not all DSLR cameras are equipped with this feature. Only the latest mid-end and high-end DSLR camera have the feature. In order to solve the previously mentioned issue, the researcher conducted a trial using Arduino and Bluetooth as the camera's wireless network. The result showed that Arduino did not have its own module and, as a result, users would need to add new modules if they wanted to add new features. This was considered ineffective and inefficient. Moreover, Bluetooth connection is rarely used nowadays due to the limited transfer rate and area coverage compare to using WiFi connection. In line with the aforementioned explanation, a research was held with the main objective to access and operate low-end DLSR camera using Raspberry Pi. The Raspberry Pi was operated using access point and controlled by smartphone.*

*Index Terms— Camera, DSLR, wireless, Raspberry Pi, Android* 

## I. PENDAHULUAN

 Perkembangan teknologi yang sangat dinamis pada kamera DSLR (*Digital Single Lens Reflex*) memicu para vendor untuk melakukan inovasi-inovasi yang berkaitan dengan kamera digital [1]. Salah satu fitur yang berguna saat ini adalah DSLR bisa terhubung dengan perangkat bergerak lainnya menggunakan jaringan nirkabel. Tujuannya agar bisa mengendalikan kamera dari jarak jauh dan bisa secara instan mengunggah foto-foto tersebut ke jejaring sosial [2]. Namun tidak semua kamera DSLR mempunyai fitur tersebut, hanya kamera DSLR *mid-end* sampai *highend* edisi terbaru yang memilikinya [1].

 Berdasarkan kuesioner yang peneliti berikan di bulan Oktober 2016 kepada komunitas fotografer di Kota Bandung yang memiliki kamera DSLR *low-end*, ditemukan beberapa kendala dalam pengoperasian dan pengambilan berkas-berkas di dalam kartu memori yang masih menggunakan kabel data atau melepas kartu memori. Permasalahan lainnya adalah ketika mengendalikan kamera DSLR menggunakan kabel data jaraknya hanya terbatas beberapa meter saja, sehingga mobilitas pengguna sangat terbatas. Masalah

lainnya ketika mengoperasikan kamera DSLR secara langsung sering terjadi guncangan sehingga menghasilkan gambar yang tidak jelas. Hal tersebut juga sering terjadi ketika mengambil obyek dengan *shutter speed* rendah meskipun menggunakan tripod [2].

 Lusiana Citra Dewi [3] pernah melakukan penelitian mengenai perkembangan teknologi jaringan nirkabel. Lusiana membandingkan teknologi infrared, *bluetooth*, dan WiFi. Kesimpulan dari penelitian tersebut menerangkan bahwa perkembangan teknologi jaringan nirkabel yang sangat pesat menyebabkan teknologi transmisi nirkabel *infrared* dan *bluetooth* mulai ditinggalkan. Salah satu alasannya karena keterbatasan kecepatan transmisi [3]. Penelitian lainnya juga pernah dilakukan oleh Yuris Octa Primariadi menggunakan Arduino dan *bluetooth* berbasis Android. Android dapat mengendalikan kamera DSLR dan menggerakan tripod sesuai dengan keinginan pengguna. Koneksi kamera dan tripod menggunakan dua buah modul bluetooth RN-42 dan HC-05 [4], sehingga kurang efisien karena harus berganti-ganti pengaturan. Modul tersebut merupakan alat tambahan karena tidak tertanam langsung di Arduino.

 Raspberry Pi adalah salah satu *Single Board Computer* (SBC) yang cukup populer meskipun ada beberapa SBC yang lain seperti BeagleBone, Intel Galileo, PandaBoard, CubieBoard, dan lain-lain [5]. Generasi terbaru Raspberry Pi adalah Raspberry Pi 3 yang baru dirilis pada Februari 2016. Raspberry Pi 3 mengusung bentuk board dan interface yang sama dengan Raspberry Pi 2 dan Raspberry Pi 1, tetapi mengalami peningkatan pada *System on Chip* (SoC) yaitu 10 x lebih cepat dari Raspberry Pi 1 dan sudah terintegrasi dengan wifi *module* dan *low power bluetooth* [5].

 Dengan demikian, aplikasi yang akan dibangun dalam penelitian ini diharapkan untuk dapat mengatasi permasalahan para fotrografer yang memiliki kamera DSLR *Low End* sehingga dapat membantu untuk mempermudah pengambilan data secara manual serta dapat mengatasi permasalahan lain terkait adanya keterbatasan jarak pengendalian kamera DSLR tipe *Low End*.

## II. TINJAUAN PUSTAKA

#### *A. Fotografi*

Fotografi adalah media komunikasi antara fotografer dan penikmat foto. Supaya komunikasi tersebut dapat disampaikan dengan baik, *fotografer*  harus bisa mengkomposisikan foto dengan baik. Komposisi dalam fotografi adalah cara menempelkan elemen-elemen visual dalam sebuah foto. *Fotografer* adalah suatu profesi yang menggeluti bidang fotografi.

#### *B. Android*

 Proyek Android dimulai pada awal tahun 2003 oleh sebuah perusahaan kecil bernama Android, Inc., sebelum istilah *smartphone* dikenal luas oleh pengguna saat ini yang memiliki layar sentuh besar, kecepatan internet yang tinggi, GPS, dan hal menyenangkan lainnya. Pada tahun 2007 perusahaan Android, Inc., diakuisisi oleh Google [6]. Pada bulan Oktober 2012, terdapat 700.000 aplikasi yang tersedia pada Android, dan sekitar 25 juta aplikasi telah diunduh dari *Google Play*. Sebuah survey pada bulan Mei-Juni 2013 menemukan bahwa Android adalah *platform* paling populer bagi pengembang, digunakan oleh 71% pengembang aplikasi perangkat bergerak dan pada 1 September 2013, 1 milyar perangkat telah diaktifkan [7].

 Google menginginkan Android menjadi terbuka dan bebas, oleh karena itu sebagian besar kode Android dirilis di bawah sumber terbuka *Apache License*. Artinya siapapun yang akan menggunakan Android dapat melakukannya dengan mengunduh seluruh *source code* Android [8]. Para produsen *smartphone* yang menggunakan sistem operasi Android dapat menambahkan berbagai aplikasi tambahan agar dapat membedakan produk mereka dari produsen lainnya. Karena sifat Android yang terbuka banyak komunitas pengembang yang membangun aplikasi untuk Android. Tersedianya berbagai jenis aplikasi gratis di *Google Play Store* membuat masyarakat banyak yang beralih menggunakan *smartphone* berbasis Android.

#### *C. DSLR*

 Kamera *Digital Single Lens Reflex* (DSLR) adalah kamera digital yang menggunakan sistem cermin otomatis dan pentaprisma atau pentamirror untuk meneruskan cahaya dari lensa menuju *viewfinder*. *Viewfinder* adalah lubang kecil dibelakang kamera untuk melihat obyek foto [4]. Kamera DSLR memiliki kelebihan dalam hal kebebasan pengguna untuk merubah pengaturan kamera sesuai dengan keinginan. Fitur-fitur dan teknologi yang diterapkan pada kamera DSLR berbeda-beda pada setiap tipenya. Perbedaan teknologi yang diterapkan dalam setiap kamera DSLR dibedakan berdasarkan kelas kamera [1].

## 22 **ULTIMA Computing, Vol. IX, No. 1 | Juni 2017**

#### *D. Flask API*

Flask API merupakan implementasi dari web API yang dapat dijelajahi menggunakan kerangka yang sudah disediakan Django REST. Django REST merupakan web *framework* sumber terbuka berbasis Python. Aplikasi web yang dibuat dengan Flask disimpan dalam satu berkas .py. Flask merupakan web *framework* yang sederhana namun dapat diperluas dengan beragam pustaka tambahan yang sesuai dengan kebutuhan penggunanya. Flask API menyimpan perintah-perintah dari *gphoto library* dan *piggyphoto library*.

 Pendefinisian abreviasi dan akronim dilakukan di awal naskah baik pada bab maupun pada abstraksi. Selanjutnya abreviasi dan abstraksi tidak perlu difinisikan ulang. Abreviasi umum seperti IEEE tidak perlu didefinisikan. Sebaiknya tidak menggunakan bentuk abreviasi dalam penulisan judul naskah.

#### *E. Raspberry Pi*

 Raspberry Pi (RPi) adalah mini PC berukuran seperti kartu kredit yang dikembangkan oleh *Raspberry Pi Foundation.* Pada awalnya dibuat untuk proses pembelajaran komputer bagi para siswa di sekolah. Seiring perkembangan teknologi, sekarang RPi dapat digunakan untuk berbagai aplikasi, seperti *home automation*, web *server*, DNS *Server*, dan lainlain. RPi pertama kali dirilis pada bulan Februari tahun 2012 dengan model B Rev. 1 dengan RAM sebesar 256 MB. Pada September 2012 keluar model B Rev. 2 dengan penambahan RAM menjadi 512 MB. Pada bulan Februari 2013 keluar model A tetapi dengan RAM 256 MB dan pada April 2014 keluar varian *Compute Module* dari Raspberry Pi [5].

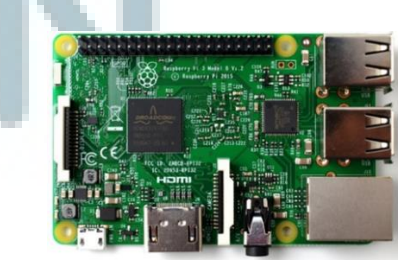

Gambar 1. *Raspberry Pi 3*

## *F. Java*

 Sejak pertama kali dirilis pada tahun 1996, Java menjadi bahasa pemrograman populer bagi pengembang di seluruh dunia [9]. Sekitar tahun 2012 9 juta pengembang aktif menggunakan bahasa pemrograman Java [9]. Java telah diterima secara luas oleh para pengembang sebagai bahasa alternatif untuk pemrograman. Bagi sebagian perusahaan banyak yang

menggunakan bahasa pemrograman Java untuk memenuhi kebutuhan pemrograman. Java banyak digunakan untuk mengimplementasikan aplikasi berbasis internet dan perangkat lunak yang digunakan untuk berkomunikasi melalui jaringan [10].

 Salah satu alasan Java menjadi bahasa pemrograman yang terkenal karena independensi *platform*. Yang berarti program Java dapat berjalan di banyak jenis komputer. Sebuah program Java dapat berjalan pada setiap komputer dengan terlebih dahulu sudah terinstall *Java Runtime Environment (JRE)*. Program Java dapat berjalan di *Windows,* komputer *Macintosh, Unix,* dan komputer *Linux,* bahkan program Java dapat berjalan di telepon seluler [11].

## *G. Python*

*Python* merupakan bahasa pemrograman *open source* yang banyak digunakan untuk menangani beberapa jenis masalah dalam pemrograman. *Python* banyak digunakan untuk meningkatkan kualitas perangkat lunak, produktivitas pengembang, portabilitas program, dan integrasi komponen. *Python* digunakan oleh setidaknya ratusan ribu pengembang di seluruh dunia dalam bidang-bidang seperti *scripting internet*, pemrograman sistem, *user interface*, kustomisasi produk, pemrograman numerik, dan banyak lagi [12].

 *Python* awalnya dikembangkan pada akhir tahun 1980-an di *National Research Institute for Mathematics and Computer Science* oleh Guido van Rossum sebagai penerus bahasa ABC [13]. *Python* dikembangkan dengan fokus untuk memastikan bahwa kode *Python* mudah dibaca. *Python* termasuk bahasa pemrograman tingkat tinggi yang berarti kode *Python* ditulis menggunakan bahasa Inggris yang sebagian besar sudah dikenali. Berbeda dengan bahasa pemrograman tingkat rendah seperti *Assembler* susah dipahami oleh manusia.

## *H. Gphoto2 Library*

*Gphoto2* merupakan perangkat lunak berbasis *Linux* yang digunakan untuk mengendalikan kamera digital. Saat ini *gphoto2* sudah memiliki ratusan *driver* kamera digital yang terdapat dipasaran, sehingga dapat terdeteksi dengan baik di *Linux* [14]. *Gphoto2* merupakan bagian dari perangkat sumber terbuka *Linux* untuk digunakan pada kamera digital. *Gphoto2* dikembangkan di bawah lisensi GNU LGPL, karena itu tersedia juga untuk penggunaan komersial [15].

## *I. LibGphoto2*

*Libgphoto2* (pustaka *gphoto2*) berisi mengenai perintah-perintah yang bisa digunakan untuk mengendalikan kamera digital. *Libgphoto2* merupakan pustaka inti yang dirancang untuk memungkinkan akses ke kamera digital dengan program eksternal. Gambar 2 menunjukkan arsitektur global dari *Libgphoto2.* 

| libgphoto2 frontend |                    |                  |           |        |  |  |
|---------------------|--------------------|------------------|-----------|--------|--|--|
| libgphoto2          |                    |                  |           |        |  |  |
| canon<br>camlib     | konica<br>camlib   | digita<br>camlib |           | camlib |  |  |
| libgphoto2_port     |                    |                  |           |        |  |  |
| USB<br>interface    | RS232<br>interface |                  | interface |        |  |  |
| operating system    |                    |                  |           |        |  |  |
| hardware            |                    |                  |           |        |  |  |

Gambar 2. Arsitektur *LibGphoto 2*

 *Port* komunikasi dan protokol kamera memungkinkan untuk membuat modularitas yang lengkap. Untuk mendukung lapisan fisik *(physical layer)* seperti IEEE1394 tinggal menambahkan *port*  baru ke *libgphoto2\_port.* Untuk mendukung kamera digital model baru tinggal menyediakan *camlib* baru dengan pemanggilan perintah yang diperlukan. Perintah-perintah dari pustaka *gphoto2* yang berbasis pemrograman *Python* dirangkum dalam satu pustaka baru yang disebut *Piggyphoto. Piggyphoto* dapat diunduh dengan mengetikan perintah *sudo apt-get install piggyphoto* di terminal *Raspberry Pi*. Perintah dasar dari *Piggyphoto* yang digunakan dalam penelitian ini diantaranya:

*1. Preview.py* 

*Preview.py* adalah perintah untuk mengendalikan layar kamera DSLR dari jarak jauh dan akan ditampilkan di layar *Raspberry Pi* jika perintah tersebut diketik di terminal.

*2. Snap.py* 

*Snap.py* merupakan perintah untuk mengambil gambar yang sudah di tampilkan di layar, perintah tersebut diketik di terminal *Raspberry Pi.* 

*3. Focus-snap.py* 

*Focus-snap.py* memberikan perintah pada kamera DSLR untuk mengambil gambar secara otomatis dengan terlebih dahulu mengaktifkan *focus* untuk mengunci objek yang tertangkap lensa kamera.

## III. HASIL DAN PEMBAHASAN

 Pada tahapan ini terdiri dari tahapan penelitian yang dilakukan. Tahapan tersebut terdiri dari gambaran umum sistem yang akan dijelaskan dalam blok diagram sistem, analisis dan perancangan sistem, analisis dan konfigurasi jaringan yang terdiri dari konfigurasi jaringan berupa konfigurasi *interfaces* jaringan, konfigurasi IP statis, serta konfigurasi dan pengaturan *access point*. Tahapan selanjutnya setelah konfigurasi jaringan yaitu tahapan konfigurasi gphoto2 library, konfigurasi ISO, konfigurasi *aperture*,

konfigurasi *shutter speed*, konfigurasi *preview.py*, konfigurasi *snap.py* serta tahapan terakhir yaitu konfigurasi *flask* API.

#### *A. Gambaran Umum*

 Gambaran umum dari aplikasi yang akan dibuat dapat dilihat pada Gambar 3.

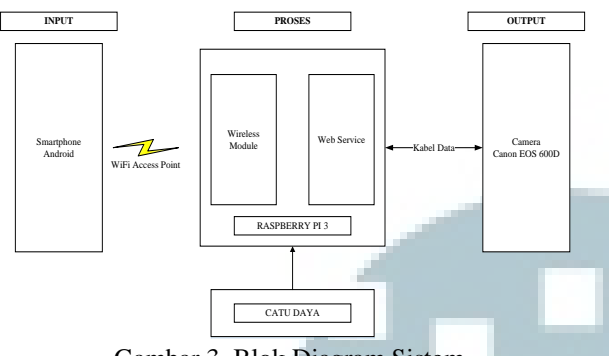

Gambar 3. Blok Diagram Sistem

 Secara umum cara kerja sistem perangkat pengendali kamera DSLR nirkabel dapat dijelaskan sebagai berikut: input berasal dari pengguna (*user*) yang menggunakan *smartphone* Android dan terkoneksi *WiFi.* Setelah terhubung dengan *access point Raspberry Pi*, *smartphone* Android berkomunikasi melalui *RESTfull API* dan mengakses perintah-perintah yang sudah disimpan di *Raspberry Pi*. Perintah-perintah tersebut berfungsi untuk mengendalikan *focus*, ISO, *aperture*, *shutter speed*, *live view*, *capture*, dan mengunduh berkas-berkas di memori kamera. Setelah mendapat input dari *smartphone* Android, *Raspberry Pi* mengeksekusi perintah untuk menjalankan kamera DSLR.

#### B. *Analisis dan Perancangan Sistem*

 Sitem yang akan dibangun yaitu aplikasi pengendali kamera DSLR nirkabel berbasis Android untuk kamera DSLR *low-end*. Sistem yang akan dibangun dapat dilihat pada Gambar 4 berikut ini.

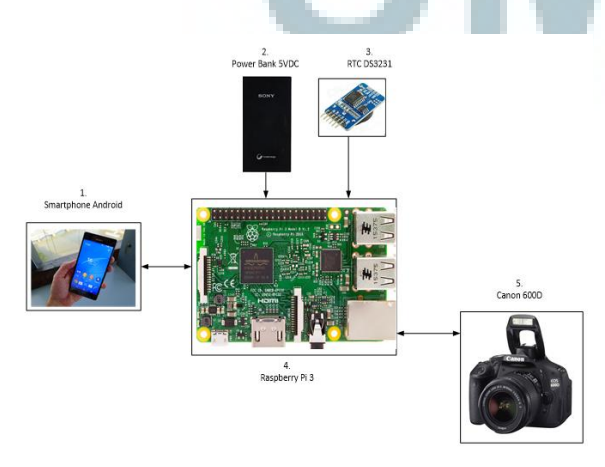

Gambar 4. Konsep sistem yang akan dibangun

 *Raspberry Pi* berfungsi sebagai pengolah perintahperintah yang dikirimkan oleh *smartphone* Android. *Smartphone* Android memberikan perintah pada *Raspberry Pi* untuk mengaktifkan fitur-fitur yang ada pada kamera DSLR menggunakan jaringan nirkabel *WiFi.* Setelah pengaturan sesuai pengguna aplikasi tinggal menekan tombol *snap* untuk mengambil gambar, jika gambar yang diambil belum sesuai proses tinggal diulang dari awal. Penyimpanan waktu pada *Raspberry Pi* tidak berjalan secara *real time* jika tidak tersambung pada jaringan internet, karena itu ditambahkan modul RTC DS3231.

#### C. *Analisis dan Konfigurasi Sistem*

 Konfigurasi sistem dari aplikasi yang dibuat dibagi ke dalam beberapa tahapan yang akan dijelaskan di bawah ini.

## 1. Konfigurasi jaringan

 Agar perangkat dapat terhubung melalui jaringan *WiFi* tanpa memerlukan koneksi internet diperlukan beberapa tahapan. Tahapan pertama melakukan konfigurasi *DHCP server Raspberry Pi* dan set IP menjadi statis agar ketika terhubung dengan perangkat tidak memerlukan konfigurasi IP ulang. Pada bagian ini melakukan konfigurasi *access point,* tahapan ini diperlukan agar *Raspberry Pi* dapat memancarkan sinyal *WiFi* secara otomatis. Untuk konfigurasi *Access Point* terlebih dahulu merubah pengaturan IP menjadi statis dengan mengetikkan konfigurasi seperti pada Gambar 5.

#### sudo nano /etc/network/interfaces<mark></mark>

## Gambar 5. Konfigurasi *Interfaces* Jaringan

 Langkah selanjutnya yaitu mengubah IP dari *Raspberry* Pi menjadi statis seperti pada Gambar 6 berikut :

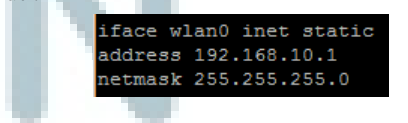

Gambar 6. Konfigurasi IP Statis pada Raspberry pi

 Untuk konfigurasi *acces point* maka perlu dibuat suatu file dengan masuk ke setingan seperti pada Gambar 7:

sudo nano /etc/hostapd/hostapd.conf

Gambar 7. Konfigurasi *Access Point*

 Kemudian selanjutnya membuat file untuk melakukan pengaturan *acecss point* seperti pada Gambar 8 :

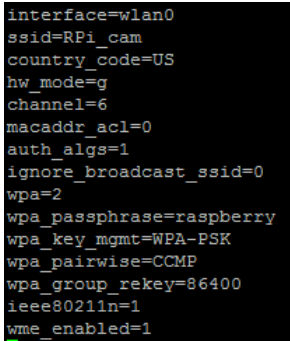

Gambar 8. Pengaturan *Access Point*

## 2. Konfigurasi *Gphoto2 library*

*Gphoto2 library* dapat diunduh gratis dengan mengetik perintah *sudo apt-get install gphoto2* pada terminal *Raspberry Pi*. Pemilihan *library* harus disesuaikan dengan tipe kamera DSLR karena tidak semua perintah *gphoto2 library* dapat digunakan. Untuk instalasi *gphoto2* maka unduh file tersebut dengan mengetikan perintah berikut ini:

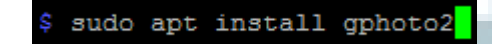

#### Gambar 9. Unduh dan *Install Gphoto2*

 Beberapa perintah yang ada di gphoto2 library dapat dilihat pada Gambar 10. *Gphoto2 library* yang digunakan dalam penelitian ini yaitu untuk pengaturan ISO, *aperture* dan *shutter speed*.

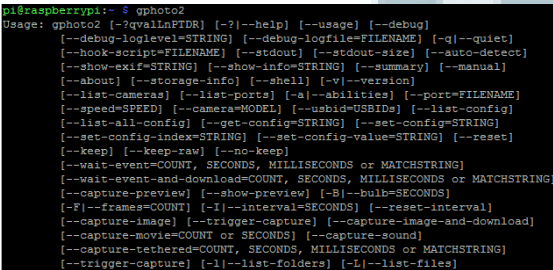

#### Gambar 10. *Gphoto2 Library*

#### 3. Konfigurasi *ISO*

 Perintah yang digunakan untuk pengaturan ISO ada dua perintah yaitu untuk melihat nilai ISO dan perintah untuk merubah nilai ISO. Untuk melihat nilai ISO dapat mengetikkan perintah: *gphoto2 –get-config iso.*  Untuk merubah parameter ISO pengguna tinggal mengetikkan perintah: *gphoto2* **–***-set-config iso=x,*  dengan x = nilai parameter ISO pada Gambar 10 Dengan mengetikkan perintah seperti pada Gambar 11, maka nilai ISO pada kamera DSLR akan berubah.

#### pi@raspberrypi:~ \$ gphoto2 --set-config iso=20

Gambar 11. Cara Merubah Parameter Nilai ISO

#### 4. Konfigurasi *Aperture*

 Untuk merubah nilai *aperture* kamera, perintah yang digunakan sama dengan perintah yang digunakan untuk merubah nilai ISO. Untuk melihat parameter nilai *aperture* pengguna tinggal mengetikkan: *gphoto2 –get-config aperture,* seperti terlihat pada Gambar 12. Untuk merubah nilai *aperture* maka gunakan perintah:  $gphoto2$  –*set-config aperture=x*, dengan  $\bar{x}$  = nilai *aperture*.

#### pi@raspberrypi:~ \$ gphoto2 --set-config aperture=5.6

Gambar 12. Cara Merubah Nilai *Aperture* 

## 5. Konfigurasi *Shutter Speed*

 Untuk melihat parameter nilai *shutter speed* dengan cara mengetikkan *gphoto2 –get-config shutterspeed.*  Untuk merubah nilai *shutter speed* maka ketikkan perintah seperti pada Gambar 13.

## pi@raspberrypi: S gphoto2 --set-config shutterspeed=1/6

#### Gambar 13. Cara Merubah Nilai *Shutter Speed*

 Untuk mendapatkan *piggyphoto* pengguna bisa mendapatkannya di repositori https://github.com, dengan cara mngetikkan perintah *git clone,* setelah diunduh akan tersimpan di folder */home/pi/piggyphoto.*  Daftar perintah yang digunakan untuk penelitian ini sudah disediakan oleh *piggyphoto library.* Perintahperintah tersebut dapat dilihat pada Gambar 14.

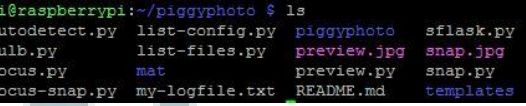

Gambar 14. Daftar Perintah *Piggyphoto Library*

#### 6. Konfigurasi *Preview.py*

*Preview.py* adalah perintah untuk mengendalikan *liveview* kamera secara nirkabel. Untuk mengakses perintah ini melalui terminal harus masuk ke direktori *piggyphoto* terlebih dahulu dengan mengetikkan: *~ \$ cd piggyphoto.* Setelah masuk, ketikkan: *sudo python preview.py* maka *liveview* kamera dapat dilihat pada layar *raspberry pi.* 

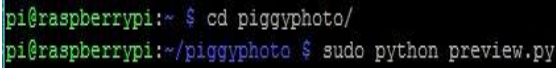

#### Gambar 15. Perintah *Liveview* Kamera

 Tampilan layar *raspberry pi* dapat dilihat pada Gambar 16.

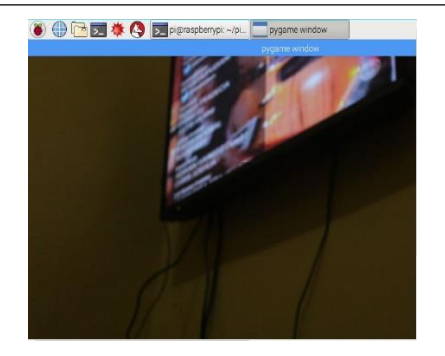

Gambar 16. Tampilan *Liveview* Kamera

## 6. Konfigurasi *Snap.py*

*Snap.py* adalah perintah untuk mengambil gambar dan menampilkannya pada layar *Raspberry Pi.*  Ketikkan perintah: *sudo python snap.py* pada direktori *piggyphoto.* Konfigurasi *snap.py* perintahnya dapat dilihat pada Gambar 17 berikut :

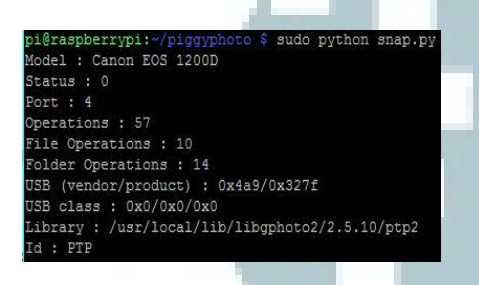

Gambar 17. Perintah *snap.py*

## 6. Konfigurasi *flask API*

*Flask API* berfungsi sebagai jembatan penghubung antara Raspberry Pi dan *smartphone* Android. Untuk mendapatkan *micro framework Flask,* ketikkan perintah yang ada pada Gambar 18 berikut:

pi@raspberrypi:~ \$ sudo pip install Flask

Gambar 18. *Install Flask API*

 Setelah intalasi *Flask Micro Framework* selesai dilanjutkan dengan mengatur perintah-perintah dari *gphoto2 library* dan *piggyphoto* pada *Flask API* agar dapat diakses melalui *HTTP-Request.* 

*D. Use Case dan Class Diagram Aplikasi Mobile Android*

 Diagram *usecase* dari aplikasi mobile yang dibangun terdiri dari sepuluh fungsional, yaitu *Login, update password, liveview, stop liveview, snap, ISO setting, aperture setting, shutter speed setting,* dan *logout*.

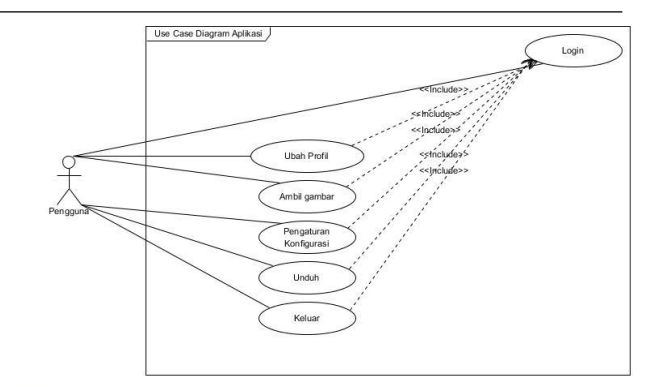

## Gambar 19. Diagram Use Case Aplikasi *Mobile Android*

 Sedangkan *class diagram* dari aplikasi *mobile* android yang dibangun dapat dilihat pada Gambar 20.

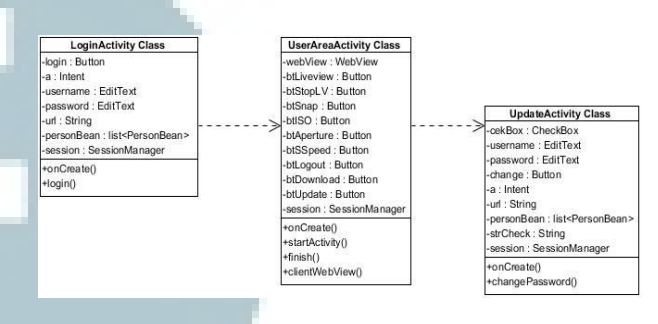

Gambar 20. *Class Diagram* Aplikasi *Mobile Android*

#### E. *Implementasi Sistem*

 Tahap implementasi merupakan tahap dimana aplikasi pengendali kamera DSLR nirkabel berbasis android siap dioperasikan. Tahapan ini juga akan menjelaskan mengenai implementasi perangkat keras, implementasi perangkat lunak, dan implementasi program serta antarmuka aplikasi pengendali kamera DSLR nirkabel berbasis android untuk kamera DSLR *low-end*.

## E.1. *Implementasi Perangkat Keras Pengguna*

 Perangkat keras komputer dan *hardware* lainnya yang digunakan untuk mengimplementasikan aplikasi pengendali kamera DSLR nirkabel berbasis android dapat dilihat pada Tabel 1 berikut.

| No. | Perangkat<br><b>Keras</b> | <b>Spesifikasi</b>                          |  |
|-----|---------------------------|---------------------------------------------|--|
| 1.  | Processor                 | Dual Core 1.2 GHz<br>$Cortex-A53$           |  |
| 2.  | RAM                       | $2$ GB                                      |  |
| 3.  | Layar                     | 720x1280 pixels (~294<br>ppi pixel density) |  |
| 4.  | Baterai                   | <i>Removable</i> Li-Ion 2600                |  |
| 5.  | Raspberry Pi              | Raspberry Pi 3 Model B                      |  |
| 6.  | SD Card                   | 16 GB                                       |  |

Tabel 1. Implementasi Perangkat Keras

## **ISSN 2355-3286**

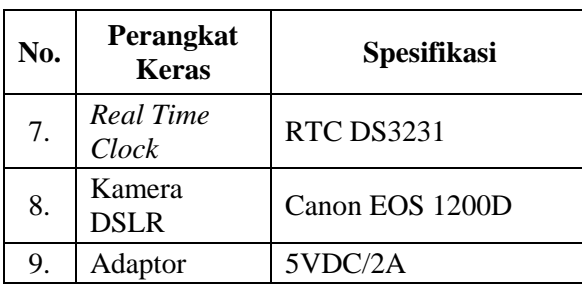

## E.2. *Implementasi Perangkat Lunak*

 Perangkat lunak yang digunakan untuk mengimplementasikan aplikasi ini terbagi menjadi dua tipe, yaitu implementasi perangkat lunak pada komputer dan perangkat lunak pada *Raspberry Pi*. Untuk selengkapnya dapat dilihat pada Tabel 2.

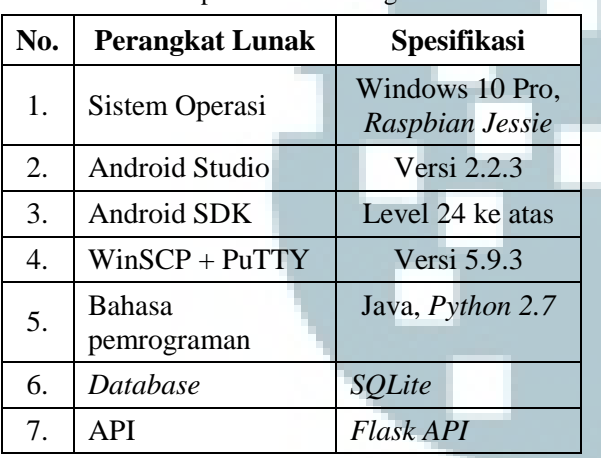

Tabel 2. Implementasi Perangkat Lunak

#### E.3. *Implementasi Aplikasi*

 Aplikasi pengendali kamera DSLR nirkabel berbasis Android untuk kamera DSLR *low-end*  membutuhkan proses instalasi pada perangkat android. Pengguna harus mempunyai file *rpicam.apk* pada perangkat android yang akan digunakan untuk menjalankan aplikasi tersebut. Setelah aplikasi terinstall, pengguna juga harus mempunyai kamera DSLR *low-end*.

#### E.3.1 *Implementasi Antarmuka*

 Antarmuka merupakan bagian penting pada aplikasi pengendali kamera DSLR nirkabel berbasis android untuk kamera DSLR *low-end*. Implementasi antamuka dari aplikasi yang dibangun dapat dilihat di bawah ini.

## 1. Antarmuka menu utama

 Antarmuka utama terdiri dari tampilan *liveview, stop liveview, snap, ISO Setting, Aperture Setting, Shutter Speed Setting, Update Profile,* dan *Download.* 

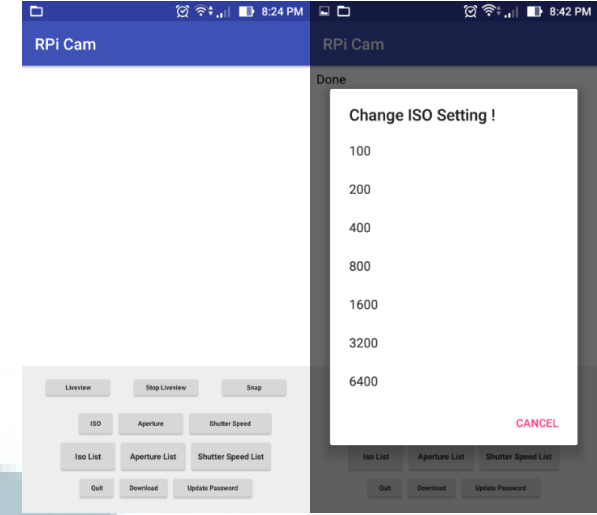

Gambar 22. Tampilan Menu Utama dan ISO *Setting*

### 2. Antarmuka *Aperture dan Shutter Speed Setting*

 Antarmuka untuk *setting aperture* dan *shutter speed* dapat dilihat pada Gambar 23 berikut:

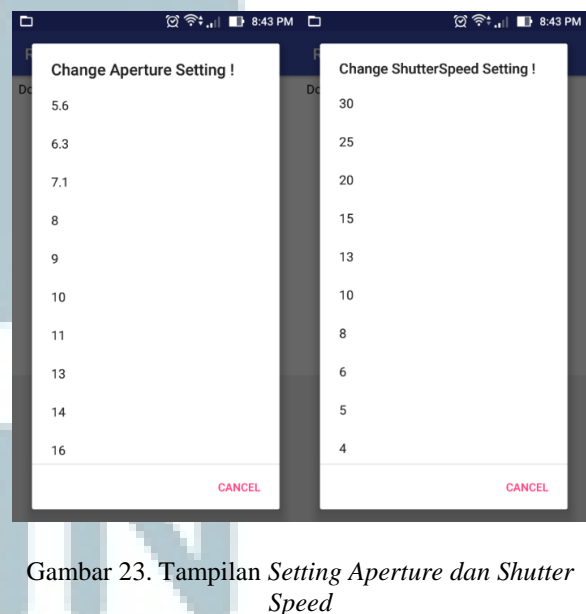

#### 3. Antarmuka *Download*

 Antarmuka *download* ini berfungsi untuk menyimpan hasil tampilan gambar kedalam media penyimpanan internal ataupun eksternal pada *smartphone*. Tampilannya dapat dilihat pada Gambar  $24.$ 

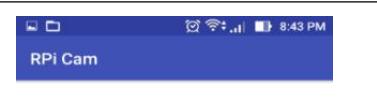

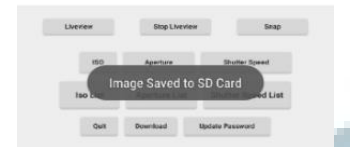

Gambar 24. Tampilan *Download* Gambar

#### F. *Pengujian Sistem*

Pengujian dilakukan dengan tujuan untuk menemukan kesalahan dan kekurangan pada perangkat lunak yang diuji. Pengujian tersebut dimaksudkan untuk mengetahui perangkat lunak yang dibuat apakah sudah memenuhi kriteria yang sesuai dengan tujuan perancangan perangkat lunak. Pengujian dilakukan dengan teknik pengujian *black box* yang lebih berfokus pada menemukan kesalahan program secara fungsional.

 Pengujian *black box* dilakukan untuk komponen fungsional *login*, pengambilan gambar, pengaturan parameter kamera, *update profile* dan fungsional *download*. Pengujian pengambilan gambar terdiri dari pengujian penekanan tombol *liveview, stop liveview* dan tombol *snap*. Pengujian pengaturan parameter kamera terdiri dari pengujian pengaktifan parameter ISO, pengaktifan parameter *aperture* serta pengaktifan parameter shutter *speed*. Dari hasil pengujain *black box* dapat disimpulkan bahwa aplikasi ini sudah berhasil dapat berjalan sesuai yang diharapkan.

 Selain itu, pengujian juga dilakukan pada bulan Januari 2017 dengan menyebarkan kuesioner terhadap 46 responden yang merupakan komunitas fotografi di Kota Bandung. Responden tersebut memberikan jawaban yang variatif, namun dari nilai rata-rata yang ada dapat ditarik kesimpulan bahwa responden setuju pengoperasian kamera secara nirkabel dapat memudahkan pengoperasian, responden juga setuju bahwa pengoperasian kamera DSLR secara nirkabel memudahkan akses untuk mengunduh data di kartu memori kamera.

 Selain pengujian fungsional kepada pengguna, dilakukan juga pengujian dengan model *smartphone* yang berbeda. Dalam pengujian ini dilakukan dengan menggunakan tiga buah *smartphone* yang berbeda, yaitu LG Nexus 4, Sony Xperia Z1 dan Asus Zenfone Go. Berdasarkan hasil pengujian *smartphone* android terhadap aplikasi yang dilakukan maka dapat disimpulkan bahwa aplikasi dapat berjalan pada *smartphone* yang berbeda jenis, hanya saja masih mempunyai kelemahan yakni apabila digunakan pada LG Nexus 4 sering terjadi *delay* ketika mengakses *port* kamera setelah menggunakan mode *liveview,* selain kekurangan tersebut didapatkan bahwa semua fungsional aplikasi dapat berjalan dengan baik pada tiga *smartphone* android yang digunakan ketika pengujian.

#### IV. SIMPULAN

Adapun kesimpulan dan saran yang didapatkan dari hasil penelitian ini yaitu :

## *A. Kesimpulan*

 Berdasarkan hasil penelitian, analisis, perancangan sistem, dan implementasi serta pengujian sistem, dapat diambil kesimpulan sebagai berikut :

- 1. Aplikasi pengendali kamera DSLR nirkabel berbasis android dapat membantu pengoperasian kamera.
- 2. Aplikasi pengendali kamera DSLR nirkabel berbasis android membantu memudahkan akses data kamera jika ingin diunduh.

#### *B. Saran*

 Aplikasi pengendali kamera DSLR nirkabel berbasis android untuk kamera DSLR *low-end* ini masih ada kekurangan. Oleh karena itu perlu dilakukan pengembangan dan penyempurnaan lebih lanjut. Adapun beberapa saran yang mungkin dapat diterapkan untuk pengembangan selanjutnya adalah:

- 1. Penyempurnaan proses *liveview* dan *snap* agar tidak terjadi konflik pada *port* kamera sehingga tidak terjadi lagi *error* saat terkoneksi.
- 2. Penyempurnaan *liveview* kamera agar kualitas video lebih stabil.
- 3. Penambaham fitur pengendali terminal *Rasperry Pi* agar bisa dikendalikan langsung dari *smartphone* jika terjadi *error*.

## DAFTAR PUSTAKA

- [1] P. Nugrahajati and E. Targo, *Buku Pintar Fotografi dengan Kamera DSLR*, 1st ed. Yogyakarta: Indonesia Tera, 2011.
- [2] D. D. Busch, *Mastering Digital SLR Photography*, 3rd ed. Boston: Course Technology, 2012.
- [3] L. C. Dewi, "Wireless Technology Development: History, Now, and Then," *ComTech*, vol. 2, no. 9, pp. 1228–1240, 1238–1240, 2011.
- [4] Y. O. Primariadi, E. Susanto, and U. Sunarya, "Perancangan Kendali pada Tripod dan Kamera DSLR Menggunakan Komunikasi Bluetooth Berbasis Aplikasi Android," *e-Proceeding Eng.*, vol. 2, no. 2, pp. 2, 4–5, 2015.
- [5] D. Kurniawan, *Membangun Aplikasi Elektronika dengan Raspberry Pi 2 dan WhatsApp*, 1st ed. Jakarta: PT. Elex Media Komputindo, 2016.
- [6] G. Andreas and C. R. David, *Professional Android Open Accessory Programming with Arduino*. Indiana: John Wiley & Sons, Inc, 2013.
- [7] S. Salbino, *Buku Pintar Gadget Android untuk Pemula*, 1st ed. Jakarta: Kunci Komunikasi, 2014.
- [8] W.-M. Lee, *Beginning Android 4 Application Development*, 4th ed. Indianapolis: John Wiley & Sons, Inc, 2012.
- [9] P. Sarang, *Java Programming*. New York: Oracle Press, 2012.
- [10] P. Deitel and H. Deitel, *Java How to Program*, 10th ed. New Jersey: Pearson, 2015.
- [11] D. Lowe, *Java All-in-One For Dummies*, 4th ed. Hoboken: John Wiley & Sons, Inc, 2014.
- [12] M. L. T. Cossio, L. F. Giesen, and G. Araya, *Programming Python*, 4th ed., vol. XXXIII, no. 2. Sebastopol: O'Reilly, 2012.
- [13] G. Halfacree and E. Upton, *Raspberry Pi User Guide*, 1st ed. West Sussex: John Wiley & Sons, Inc, 2012.
- [14] I. Linux, "Alternatif," pp. 40–43, 2006.
- [15] T. Koutecký, D. Paloušek, and J. Brandejs, "Method of photogrammetric measurement automation using TRITOP system and industrial robot," *Optik (Stuttg).*, vol. 124, no. 18, pp. 3705–3709, 2013.